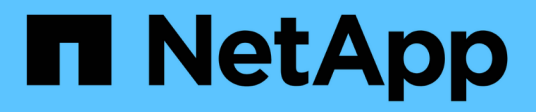

#### **SnapManager** 処理用のタスク仕様ファイルおよびスクリプト の作成 SnapManager Oracle NetApp

October 04, 2023

This PDF was generated from https://docs.netapp.com/ja-jp/snapmanageroracle/windows/concept\_operations\_in\_task\_scripts.html on October 04, 2023. Always check docs.netapp.com for the latest.

# 目次

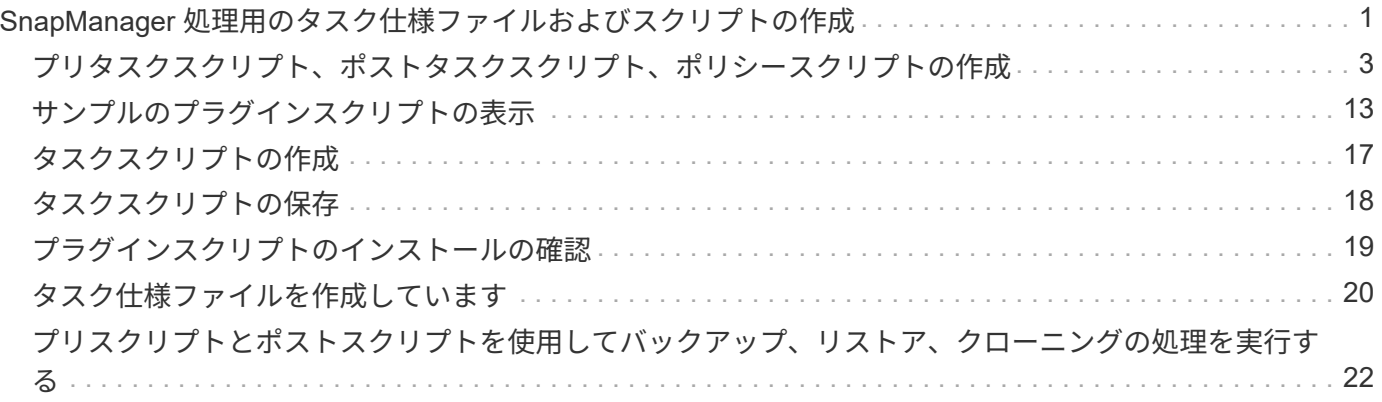

# <span id="page-2-0"></span>**SnapManager** 処理用のタスク仕様ファイルおよび スクリプトの作成

SnapManager for Oracle では、タスク仕様の Extensible Markup Language (XML) フ ァイルを使用して、バックアップ、リストア、クローニングの各処理のプリタスクとポ ストタスクを指定します。バックアップ、リストア、クローニングの処理の前後に実行 するタスクについては、 XML ファイルにプリタスクスクリプトとポストタスクスクリプ トの名前を追加できます。

SnapManager ( 3.1 以前)では、クローニング処理の場合にのみ、プリタスクスクリプトとポストタスクス クリプトを実行できます。SnapManager ( 3.2 以降) for Oracle では、バックアップ、リストア、クローニ ングの各処理に対して、タスク実行前スクリプトとタスク実行後スクリプトを実行できます。

SnapManager ( 3.1 以前)では、タスク仕様セクションはクローン仕様 XML ファイルの一部で す。SnapManager 3.2 for Oracle では、タスク仕様セクションは個別の XML ファイルです。

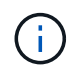

SnapManager 3.3 以降では、 SnapManager 3.2 より前のリリースで作成されたクローン仕様 XML ファイルの使用はサポートされていません。

SnapManager ( 3.2 以降) for Oracle で SnapManager 処理を正常に実行するには、次の条件が満たされて いる必要があります。

- バックアップ処理とリストア処理には、タスク仕様 XML ファイルを使用します。
- クローニング処理については、クローン仕様 XML ファイルとタスク仕様 XML ファイルの 2 つの仕様ファ イルを提供します。

プリタスクまたはポストタスクアクティビティを有効にする場合は、オプションでタスク仕様 XML ファ イルを追加できます。

タスク仕様ファイルは、 SnapManager のグラフィカルユーザインターフェイス( GUI )、コマンドライン インターフェイス( CLI )、またはテキストエディタを使用して作成できます。適切な編集機能を有効にす るには、ファイルに .xml 拡張子を使用する必要があります。このファイルを保存しておくと、以降のバック アップ、リストア、およびクローニングの処理に使用できます。

タスク仕様 XML ファイルには、次の 2 つのセクションがあります。

- プリタスクセクションには、バックアップ、リストア、およびクローニングの処理の前に実行可能なスク リプトが含まれます。
- タスク後のセクションでは、バックアップ、リストア、およびクローニングの処理後に実行できるスクリ プトを説明します。

プリタスクおよびポストタスクのセクションに含まれる値は、次のガイドラインに従っている必要がありま す。

• タスク名:タスクの名前は、 plugin.sh -describe コマンドを実行したときに表示されるスクリプトの名前 と一致する必要があります。

不一致がある場合は、「 The file not found 」というエラーメッセージが表示される可能性 があります。

• パラメータ名:パラメータの名前は、環境変数の設定として使用できる文字列である必要があります。

この文字列は、 plugin.sh -describe コマンドを実行したときに表示されるカスタムスクリプト内のパラメ ータ名と一致する必要があります。

次のサンプルタスク仕様ファイルの構造に基づいて、仕様ファイルを作成できます。

```
<task-specification>
    <pre-tasks>
<task>  <name>name</name>
         <parameter>
           <name>name</name>
             <value>value</value>
          </parameter>
    \langle/task>
    </pre-tasks>
    <post-tasks>
    <task>  <name>name</name>
        <parameter>
             <name>name</name>
             <value>value</value>
          </parameter>
    \langle/task>
    </post-tasks>
</task-specification>
```
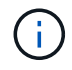

タスク仕様 XML ファイルにポリシーを含めることはできません。

SnapManager GUI では、パラメータ値を設定して XML ファイルを保存できます。バックアップ作成ウィザ ード、リストアまたはリカバリウィザード、クローン作成ウィザードのタスク有効化ページを使用して、既存 のタスク仕様 XML ファイルをロードし、選択したファイルをタスク前またはタスク後のアクティビティに使 用できます。

同じパラメータと値の組み合わせを使用して、 1 つのタスクを複数回実行できます。たとえば、保存タスク を使用して複数のファイルを保存できます。

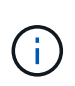

SnapManager では、タスク仕様ファイルに記載されている XML タグを使用して、バックアッ プ、リストア、クローニングの各処理の前処理または後処理を実行します。タスク仕様ファイ ルのファイル拡張子は関係ありません。

### <span id="page-4-0"></span>プリタスクスクリプト、ポストタスクスクリプト、ポリシース クリプトの作成

SnapManager では、前処理アクティビティ、後処理アクティビティ、およびバックアッ プ、リストア、クローン操作のポリシータスク用のスクリプトを作成できま す。SnapManager 処理の前処理アクティビティ、後処理アクティビティ、およびポリシ ータスクを実行するには、スクリプトを正しいインストールディレクトリに配置する必 要があります。

• プリタスクおよびポストタスクスクリプトの内容 \*

すべてのスクリプトには、次のものが含まれている必要

- 特定の操作(チェック、説明、実行)
- (任意)定義済みの環境変数
- •特定のエラー処理コード(リターンコード ( rc ) )

 $(i)$ スクリプトを検証するには、正しいエラー処理コードを含める必要があります。

プリタスクスクリプトは、 SnapManager の処理を開始する前にディスクスペースをクリーンアップするな ど、さまざまな目的に使用できます。また、ポストタスクスクリプトを使用して、 SnapManager の処理を完 了するための十分なディスクスペースがあるかどうかを見積もることもできます。

• ポリシータスクスクリプトの内容 \*

check 、 describe 、 execute などの特定の操作を使用せずに、ポリシースクリプトを実行できます。このス クリプトには、事前定義された環境変数(オプション)と特定のエラー処理コードが含まれています。

ポリシースクリプトは、バックアップ、リストア、およびクローニングの各処理の前に実行されます。

• サポートされている形式 \*

プリスクリプトやポストスクリプトとしては、 .cmd 拡張子を持つコマンドファイルを使用できます。

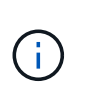

シェルスクリプトファイルを選択すると、 SnapManager 処理が応答しません。この問題を解 決するには、プラグインディレクトリにコマンドファイルを指定してから、 SnapManager 処 理を再度実行する必要があります。

• スクリプトインストールディレクトリ \*

スクリプトをインストールするディレクトリによって、スクリプトの使用方法が異なります。ディレクトリに スクリプトを配置し、バックアップ、リストア、クローニングの処理の前後にスクリプトを実行できます。バ ックアップ、リストア、またはクローニングの処理を指定する場合は、このスクリプトを表に指定されたディ レクトリに配置し、オプションとして使用する必要があります。

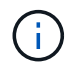

SnapManager 処理でスクリプトを使用する前に、 plugins ディレクトリに実行可能権限がある ことを確認する必要があります。

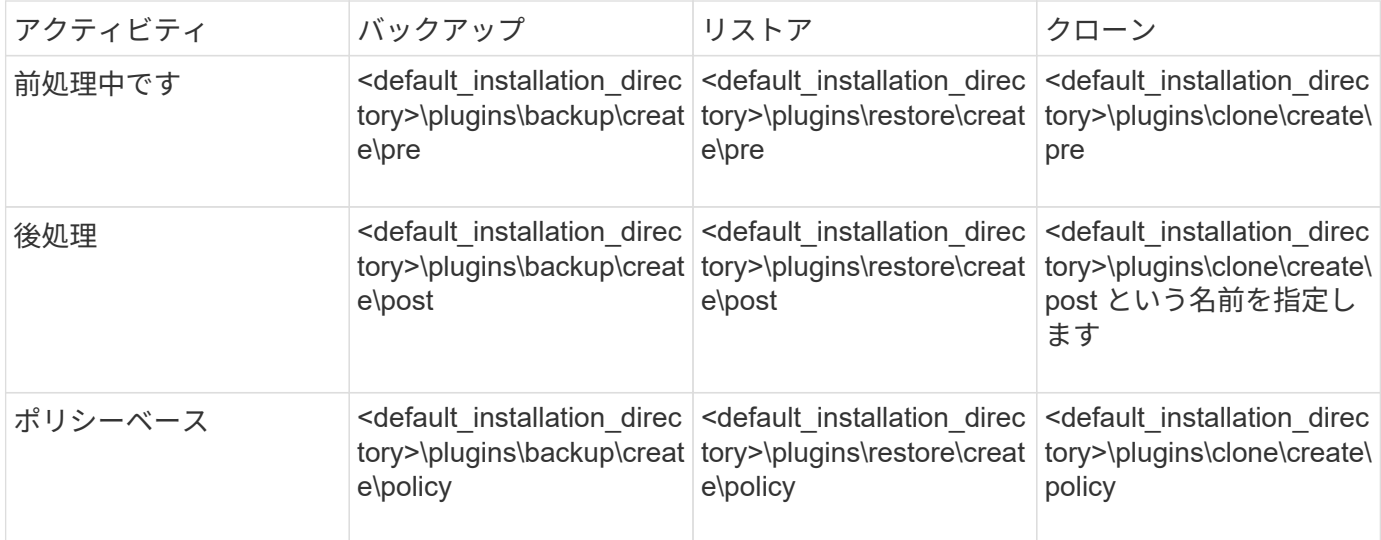

• サンプルスクリプトの場所 \*

次の例は、インストールディレクトリパスで利用できるバックアップ処理とクローン処理の実行前スクリプト と実行後スクリプトを示しています。

- <default\_installation\_directory>\plugins\examples\backup\create\pre
- <default\_installation\_directory>\plugins\examples\backup\create\post と指定します
- <default\_installation\_directory>\plugins\examples\clone\create\pre
- <default\_installation\_directory>\plugins\examples\clone\create\post を指定します
- スクリプトで変更できるもの \*

新しいスクリプトを作成する場合は 'describe 操作と execute 操作のみを変更できます各スクリプトには、 context 、 timeout 、および parameter の各変数が含まれている必要があります。

スクリプトの describe 関数で説明した変数は、スクリプトの開始時に宣言する必要があります。新しいパラ メータ値を parameter=() に追加し、実行関数のパラメータを使用できます。

サンプルスクリプト

次に、 SnapManager ホストのスペースを見積もるための、ユーザ指定の戻りコードを含むサンプルスクリプ トを示します。

```
@echo off
REM $Id:
//depot/prod/capstan/Rcapstan_ganges/src/plugins/windows/examples/clone/cr
eate/policy/validate sid.cmd#1 $
REM $Revision: #1 $ $Date: 2011/12/06 $
REM
REM
set /a EXIT=0
```

```
set name="Validate SID"
set description="Validate SID used on the target system"
set parameter=()
rem reserved system IDs
set INVALID_SIDS=("ADD" "ALL" "AND" "ANY" "ASC" "COM" "DBA" "END" "EPS"
"FOR" "GID" "IBM" "INT" "KEY" "LOG" "MON" "NIX" "NOT" "OFF" "OMS" "RAW"
"ROW" "SAP" "SET" "SGA" "SHG" "SID" "SQL" "SYS" "TMP" "UID" "USR" "VAR")
if /i "\$1" == "-check" goto :check
if /i "%1" == "-execute" goto :execute
if /i "%1" == "-describe" goto :describe
:usage:
    echo usage: %0 "{ -check | -describe | -execute }"
      set /a EXIT=99
      goto :exit
:check
     set /a EXIT=0
     goto :exit
:describe
    echo SM PI_NAME: %name%
    echo SM_PI_DESCRIPTION: %description %
      set /a EXIT=0
      goto :exit
:execute
     set /a EXIT=0
      rem SM_TARGET_SID must be set
    if "%SM TARGET SID%" == "" (
          set /a EXIT=4
          echo SM_TARGET_SID not set
          goto :exit
    \lambda  rem exactly three alphanumeric characters, with starting with a letter
    echo %SM TARGET SID% | findstr "\<[a-zA-Z][a-zA-Z0-9][a-zA-Z0-9]\>"
>nul
      if %ERRORLEVEL% == 1 (
          set /a EXIT=4
          echo SID is defined as a 3 digit value starting with a letter.
[%SM_TARGET_SID%] is not valid.
          goto :exit
```

```
  )
      rem not a SAP reserved SID
    echo %INVALID SIDS% | findstr /i \"%SM TARGET SID%\" >nul
      if %ERRORLEVEL% == 0 (
          set /a EXIT=4
          echo SID [%SM_TARGET_SID%] is reserved by SAP
          goto :exit
      )
      goto :exit
:exit
      echo Command complete.
      exit /b %EXIT%
```
#### タスクスクリプト内の操作

作成するプリタスクスクリプトまたはポストタスクスクリプトは、 SnapManager for Oracle プラグインの標準構造に従う必要があります。

プリタスクスクリプトとポストタスクスクリプトには、次の処理が含まれている必要があります。

- チェックしてください
- 説明してください
- 実行

プリタスクスクリプトまたはポストタスクスクリプトでこれらの操作のいずれかが指定されていない場合、ス クリプトは無効になります。

プリタスクスクリプトまたはポストタスクスクリプトに対して smo plugin check コマンドを実行すると、返 されるスクリプトのステータスが error と表示されます(返されるステータス値がゼロではないため)。

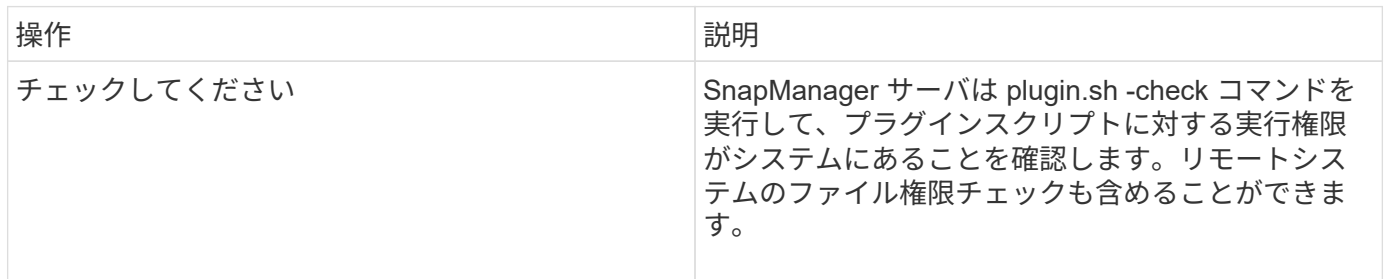

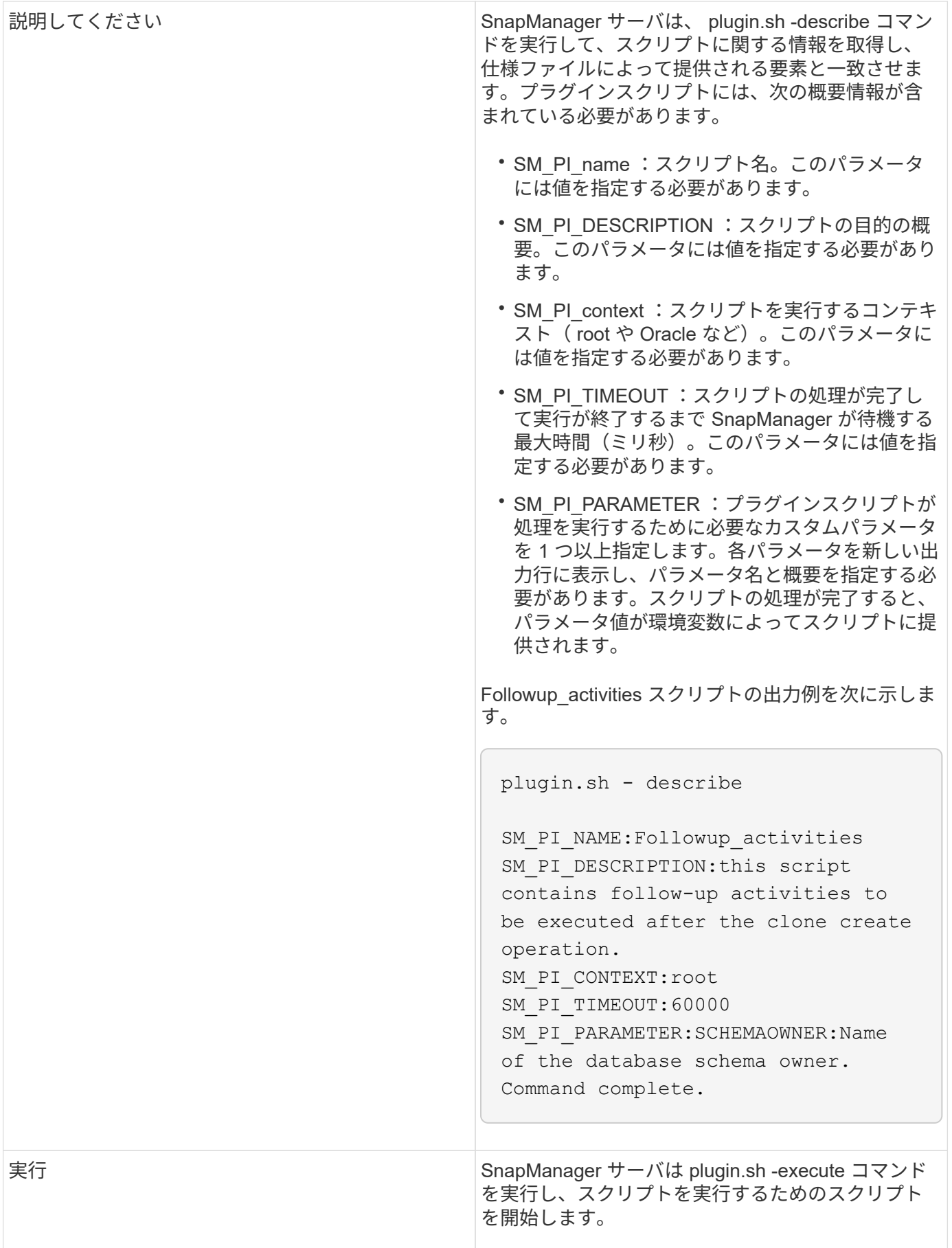

バックアップ処理のタスクスクリプトで使用できる変数

SnapManager は、実行されるバックアップ処理に関連する環境変数の形式でコンテキス ト情報を提供します。たとえば、元のホストの名前、保持ポリシーの名前、バックアッ プのラベルを取得できます。

次の表に、スクリプトで使用できる環境変数を示します。

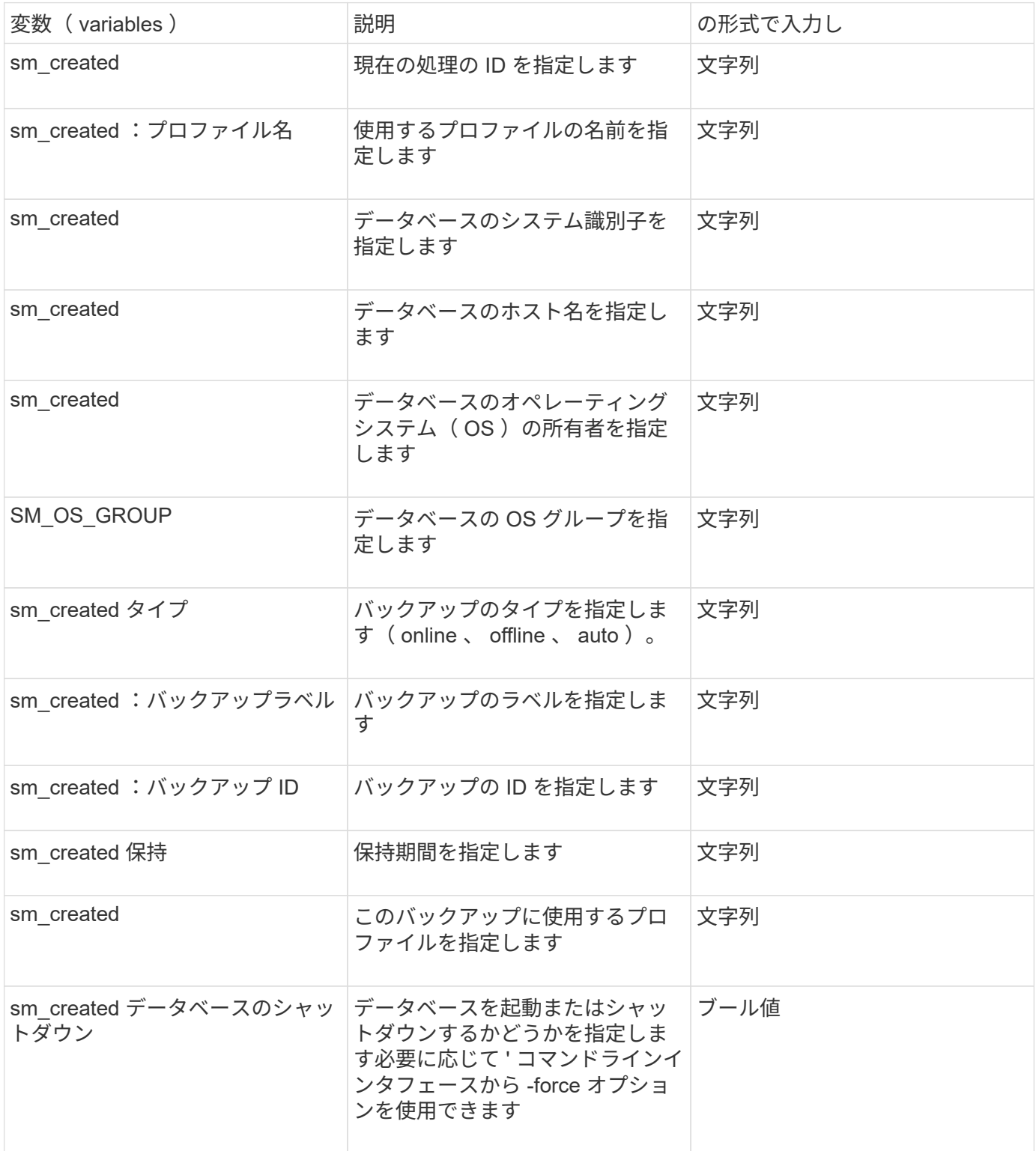

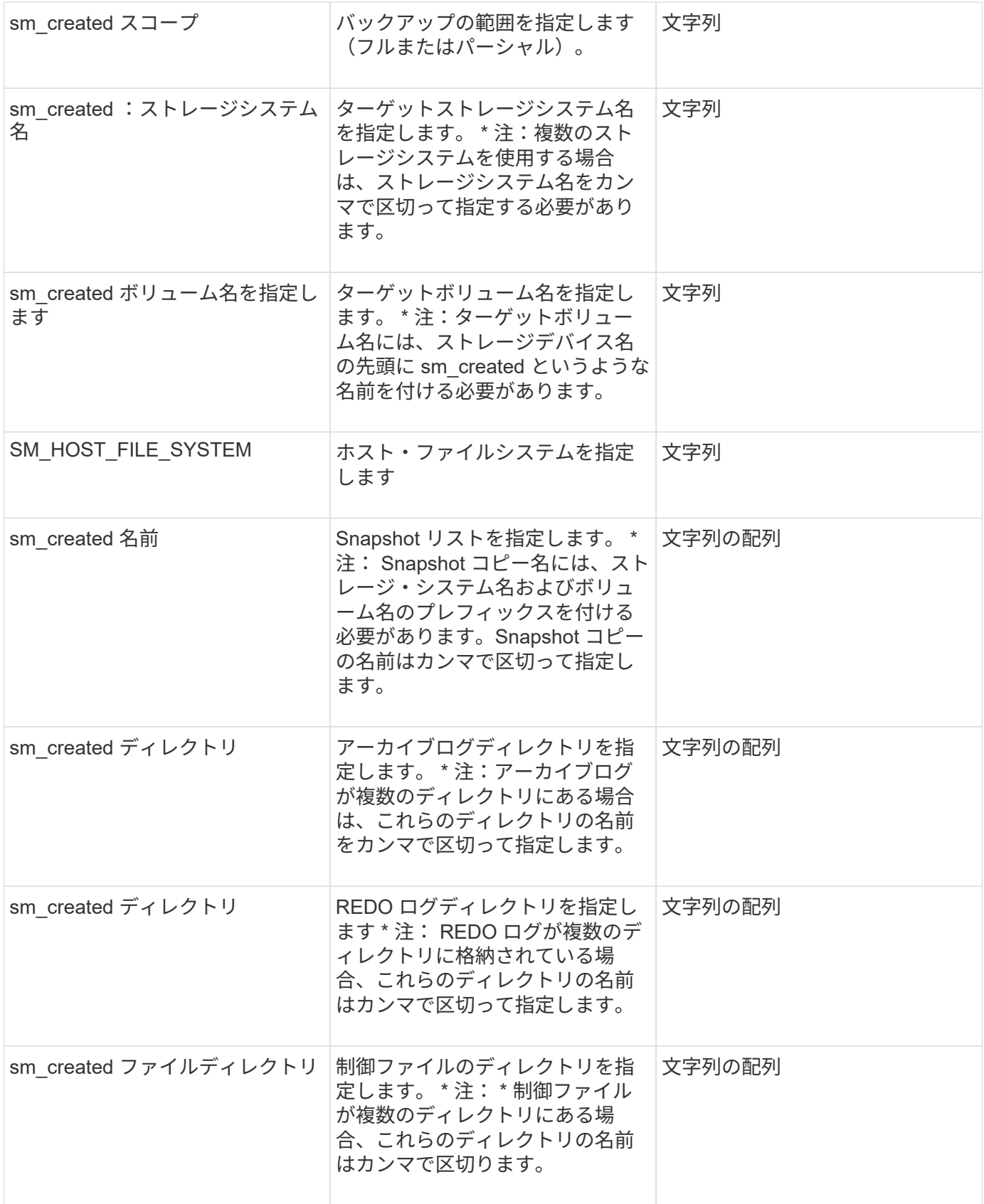

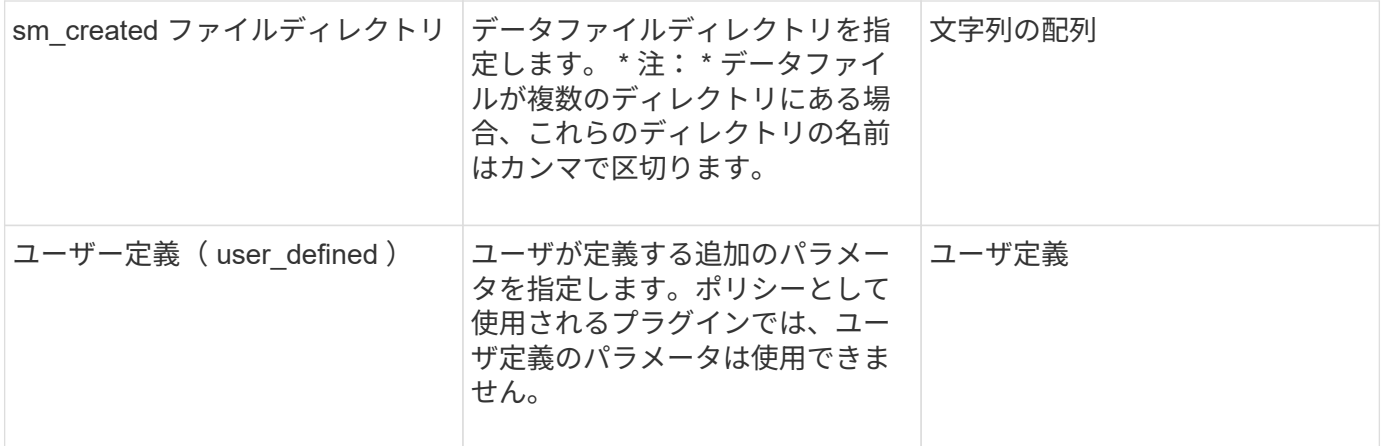

#### リストア処理のタスクスクリプトで使用できる変数

SnapManager には、実行中のリストア処理に関連する環境変数の形式でコンテキスト情 報が表示されます。たとえば、元のホストの名前とリストアされるバックアップのラベ ルを取得できます。

次の表に、スクリプトで使用できる環境変数を示します。

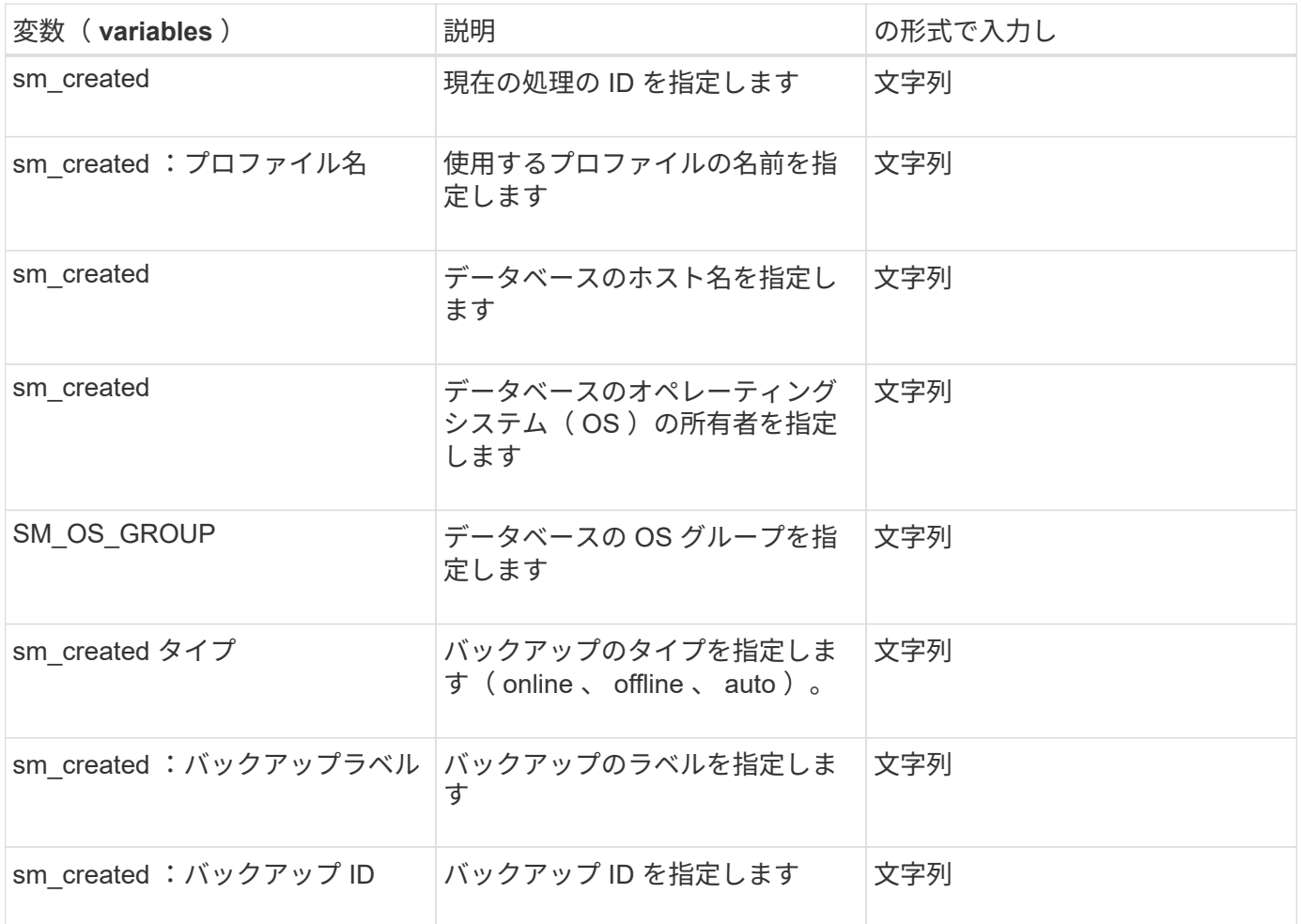

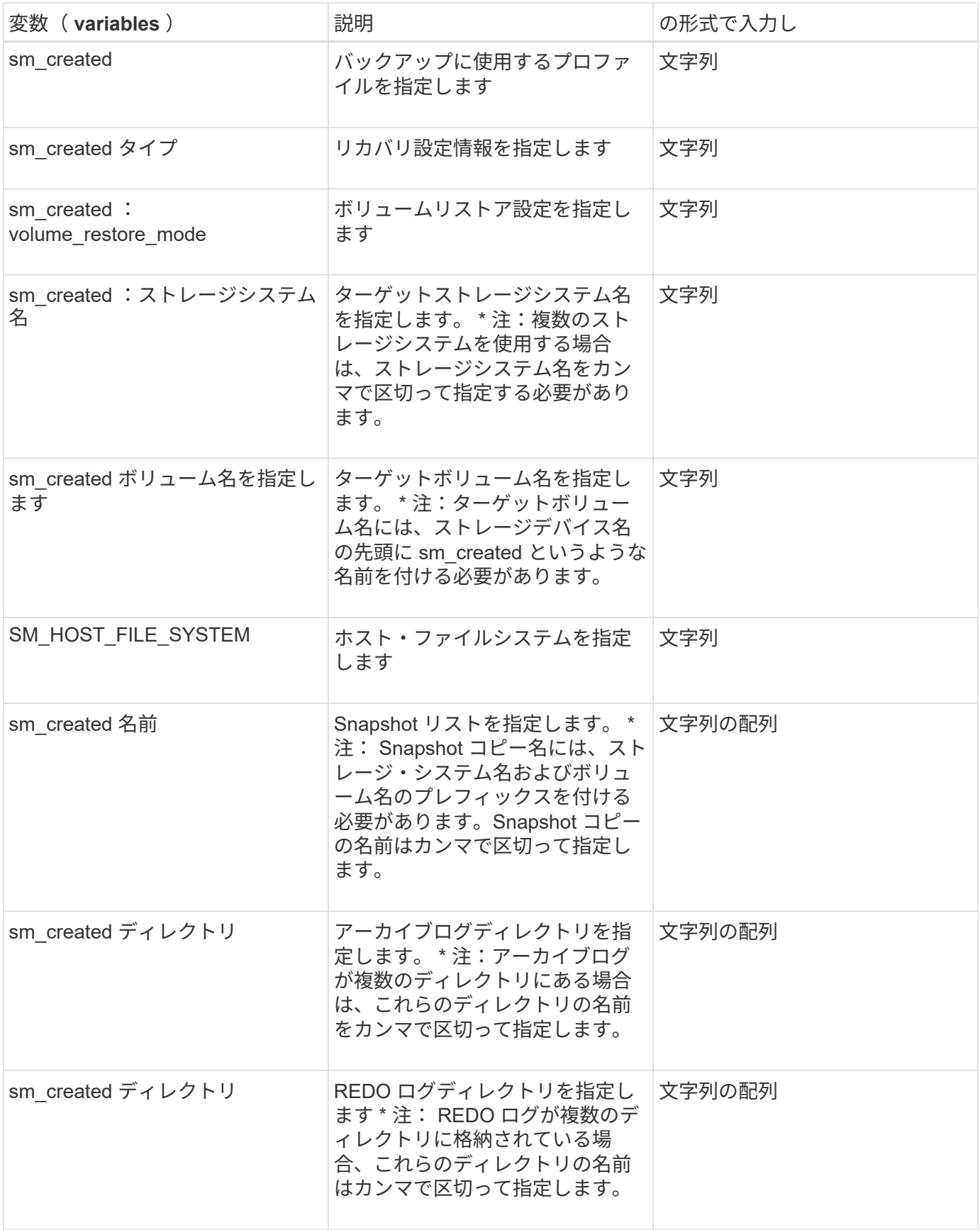

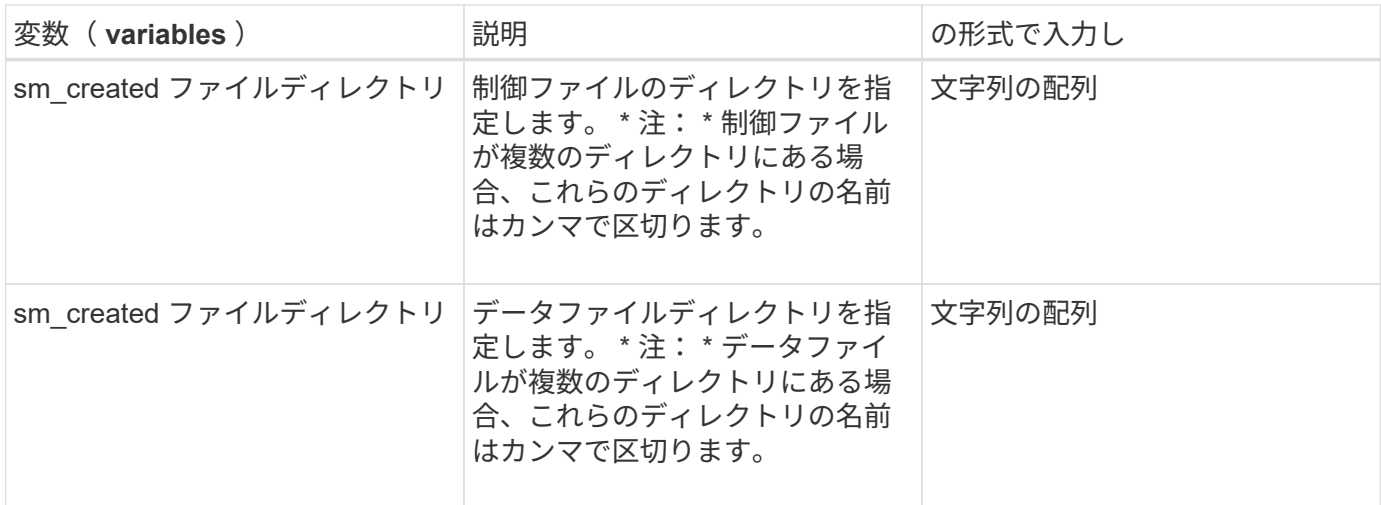

クローニング処理のタスクスクリプトで使用できる変数

SnapManager は、実行するクローン処理に関連する環境変数の形式でコンテキスト情報 を提供します。たとえば、元のホストの名前、クローンデータベースの名前、バックア ップのラベルを取得できます。

次の表に、スクリプトで使用できる環境変数を示します。

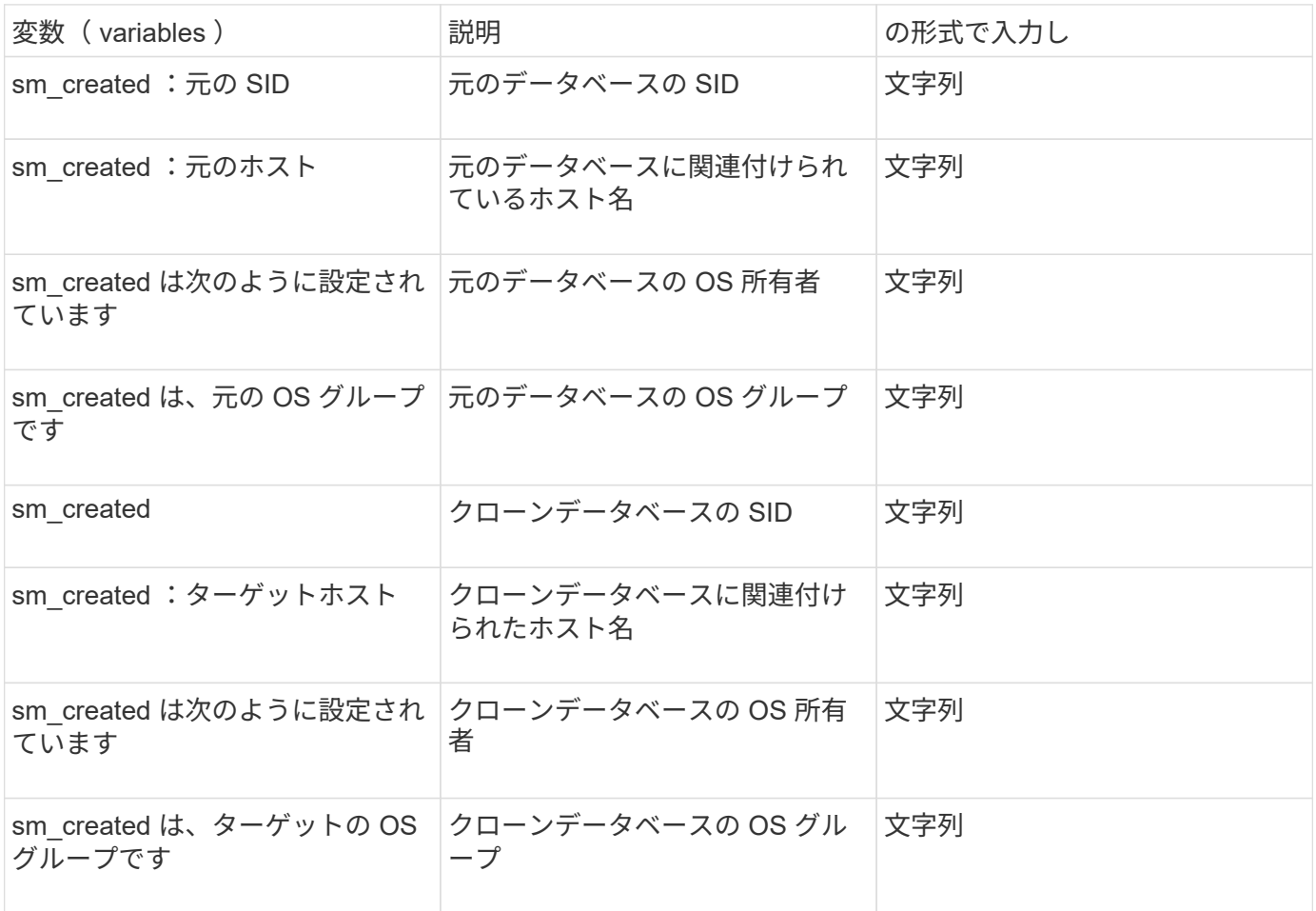

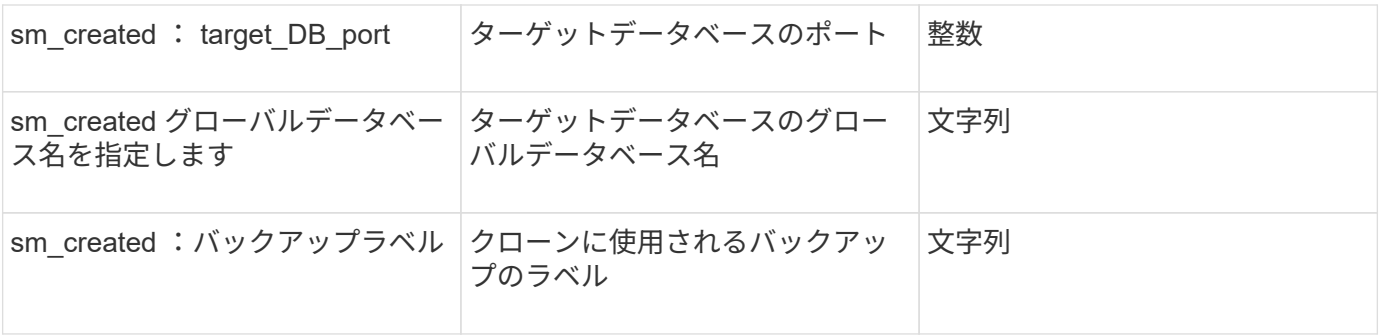

#### カスタムスクリプトでのエラー処理

SnapManager は、特定の戻りコードに基づいてカスタムスクリプトを処理します。たと えば、カスタムスクリプトから値 0 、 1 、 2 、または 3 が返された場合、 SnapManager はクローンプロセスを続行します。また、リターンコードは、 SnapManager によるスクリプト実行の処理方法と標準出力の返し方にも影響を与えま す。

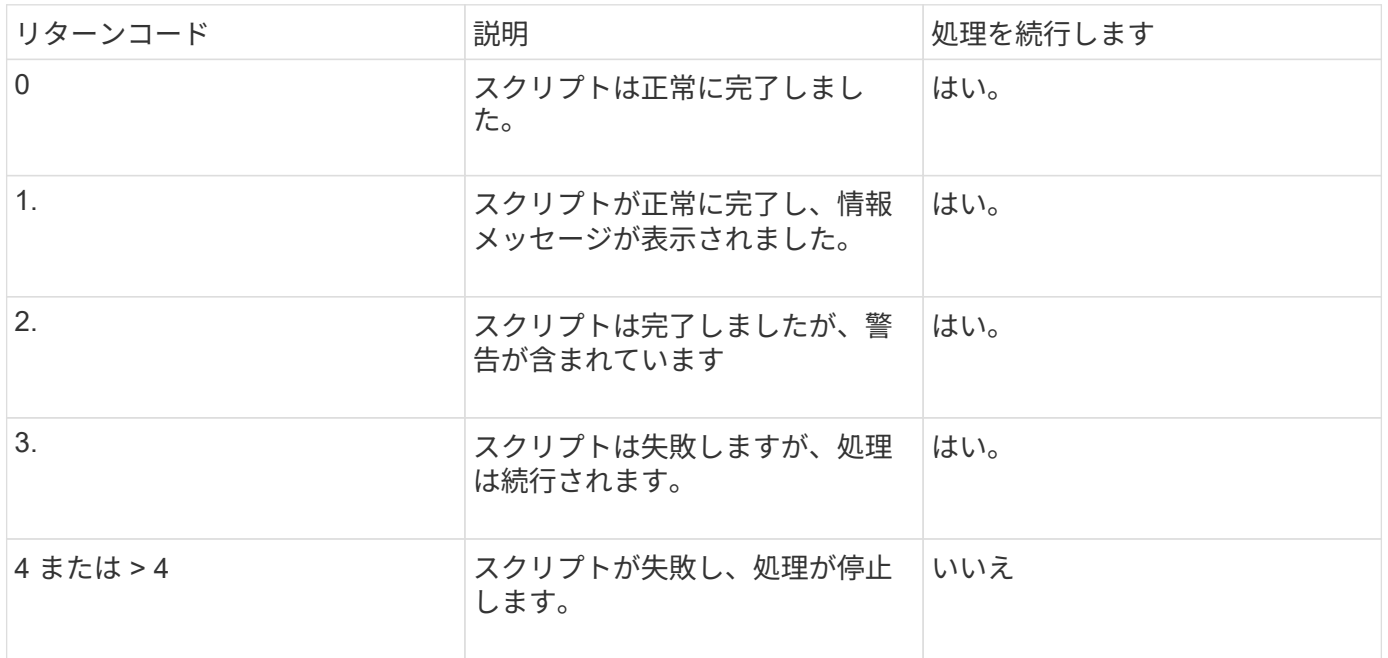

### <span id="page-14-0"></span>サンプルのプラグインスクリプトの表示

SnapManager には、独自のスクリプトを作成する方法、またはカスタムスクリプトのベ ースとして使用できるスクリプトが用意されています。

サンプルプラグインスクリプトは、次の場所にあります。

- <default\_install\_directory>\plugins\examples\backup\create に設定します
- <default\_install\_directory>\plugins\examples\clone\create
- <default\_install\_directory>\plugins\Windows\examples\backup\create\post を参照してください

サンプルのプラグインスクリプトを含むディレクトリには、次のサブディレクトリがあります。

- Policy :設定されている場合に常にクローン処理で実行されるスクリプトが含まれます。
- PRE :クローン処理の前に実行されるスクリプトを設定した場合に、そのスクリプトが含まれます。
- Post :設定された場合にクローニング処理のあとに実行されるスクリプトを格納します。

次の表に、サンプルスクリプトを示します。

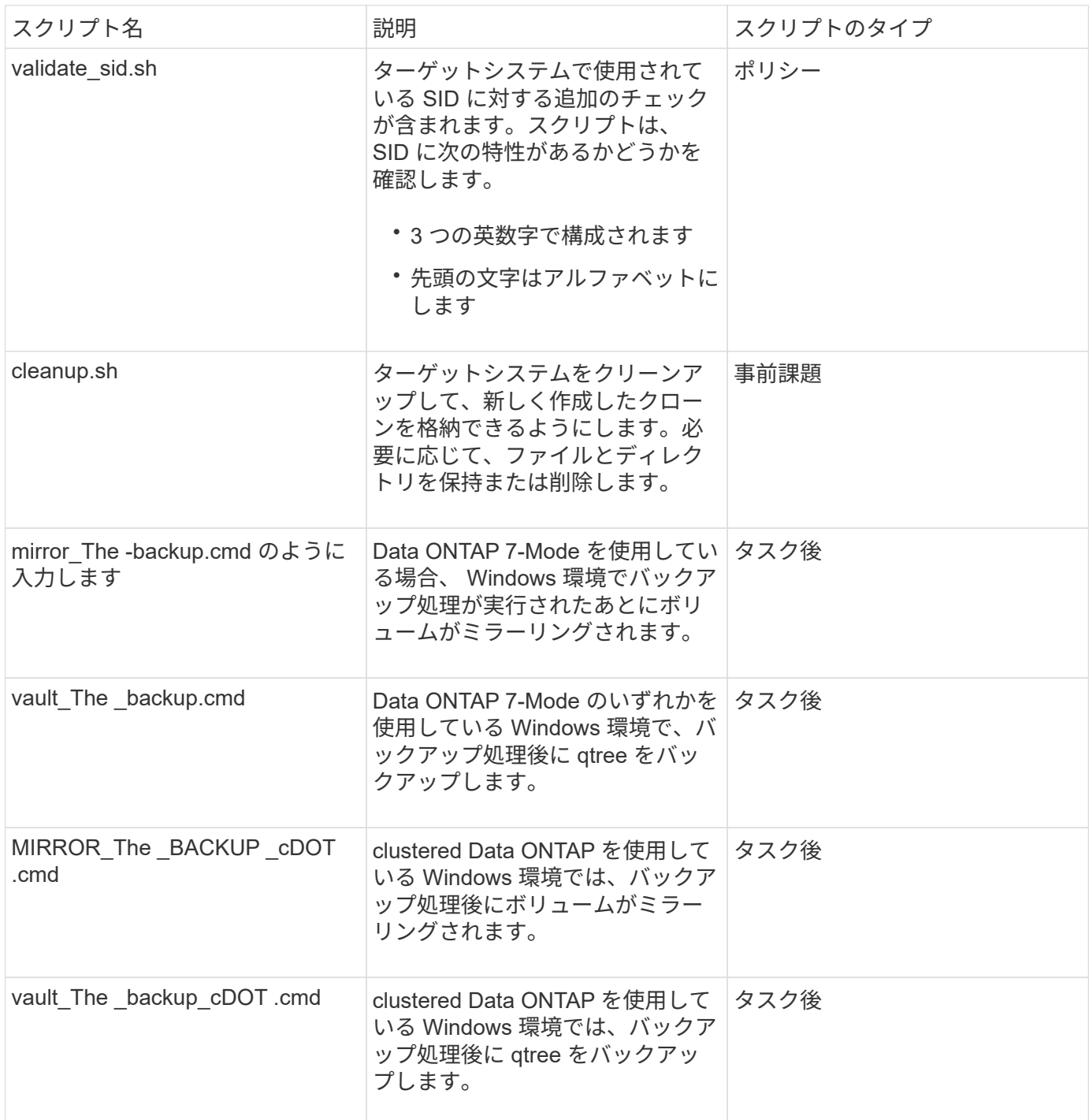

SnapManager で提供されるスクリプトは、デフォルトで bash シェルを使用します。サンプルスクリプトを 実行する前に、オペレーティングシステムに bash シェルのサポートがインストールされていることを確認す る必要があります。

1. bash シェルを使用していることを確認するには、コマンドプロンプトで bash コマンドを入力します

エラーが表示されない場合は、 bash シェルは正常に動作しています。

または、コマンドプロンプトで bash コマンドを入力することもできます。

2. 次のディレクトリでスクリプトを探します。

<installdir>\plugins\examples\clone\create を実行します

3. vi のようなスクリプトエディタでスクリプトを開きます。

サンプルスクリプト

次のサンプルのカスタムスクリプトでは、データベースの SID 名を検証し、クローンデータベースで無効な 名前が使用されないようにしています。このスクリプトには、スクリプトの実行後に呼び出される 3 つの操 作(チェック、説明、実行)が含まれています。このスクリプトには、コード 0 、 4 、 4 のエラーメッセー ジ処理も含まれています。

```
@echo off
REM $Id:
//depot/prod/capstan/Rcapstan_ganges/src/plugins/windows/examples/clone/cr
eate/policy/validate sid.cmd#1 $
REM $Revision: #1 $ $Date: 2011/12/06 $
REM
REM
set /a EXIT=0
set name="Validate SID"
set description="Validate SID used on the target system"
set parameter=()
rem reserved system IDs
set INVALID_SIDS=("ADD" "ALL" "AND" "ANY" "ASC" "COM" "DBA" "END" "EPS"
"FOR" "GID" "IBM" "INT" "KEY" "LOG" "MON" "NIX" "NOT" "OFF" "OMS" "RAW"
"ROW" "SAP" "SET" "SGA" "SHG" "SID" "SQL" "SYS" "TMP" "UID" "USR" "VAR")
if /i "*1" == "-check" goto :check
if /i "%1" == "-execute" goto : execute
if /i "%1" == "-describe" goto :describe
:usage:
    echo usage: %0 "{ -check | -describe | -execute }"
      set /a EXIT=99
      goto :exit
:check
```

```
  set /a EXIT=0
      goto :exit
:describe
    echo SM PI NAME: %name%
    echo SM_PI_DESCRIPTION:%description%
      set /a EXIT=0
      goto :exit
:execute
     set /a EXIT=0
      rem SM_TARGET_SID must be set
    if "%SM TARGET SID%" == "" (
          set /a EXIT=4
          echo SM_TARGET_SID not set
          goto :exit
    \lambda  rem exactly three alphanumeric characters, with starting with a letter
      echo %SM_TARGET_SID% | findstr "\<[a-zA-Z][a-zA-Z0-9][a-zA-Z0-9]\>"
>nul
      if %ERRORLEVEL% == 1 (
          set /a EXIT=4
          echo SID is defined as a 3 digit value starting with a letter.
[%SM_TARGET_SID%] is not valid.
          goto :exit
      )
      rem not a SAP reserved SID
    echo %INVALID_SIDS% | findstr /i \"%SM_TARGET_SID%\" >nul
      if %ERRORLEVEL% == 0 (
          set /a EXIT=4
        echo SID [%SM TARGET SID%] is reserved by SAP
          goto :exit
      )
      goto :exit
:exit
     echo Command complete.
      exit /b %EXIT%
```
### <span id="page-18-0"></span>タスクスクリプトの作成

バックアップ、リストア、クローニングの各処理の実行前タスク、タスク後のスクリプ ト、およびポリシータスクスクリプトを作成し、定義済みの環境変数をパラメータに含 めることができます。新しいスクリプトを作成するか、 SnapManager サンプルスクリ プトのいずれかを変更できます。

スクリプトの作成を開始する前に、次の点を確認してください。

- スクリプトを SnapManager 処理のコンテキストで実行するには、特定の方法で構造化する必要がありま す。
- 想定される処理、使用可能な入力パラメータ、および戻りコードの表記規則に基づいてスクリプトを作成 する必要があります。
- ログ・メッセージを含める必要があります。また、ユーザ定義のログ・ファイルにメッセージをリダイレ クトする必要があります。
	- a. サンプルスクリプトをカスタマイズしてタスクスクリプトを作成します。

次の手順を実行します。

i. 次のインストールディレクトリでサンプルスクリプトを探します。

<default\_install\_directory>\plugins\examples\backup\create に設定します

<default\_install\_directory>\plugins\examples\clone\create

- i. スクリプトエディタでスクリプトを開きます。
- ii. スクリプトを別の名前で保存します。
	- a. 必要に応じて、関数、変数、およびパラメータを変更します。
	- b. スクリプトを次のいずれかのディレクトリに保存します。
- バックアップ操作スクリプト \*
	- 。<default\_install\_directory>\plugins\backup\create\pre :バックアップ操作の実行前にスクリプトを実行 します。バックアップの作成を指定する場合は、オプションでこのオプションを使用します。
	- 。<default\_install\_directory>\plugins\backup\create\post :バックアップ操作の実行後にスクリプトを実 行します。バックアップの作成を指定する場合は、オプションでこのオプションを使用します。
	- 。<default\_install\_directory>\plugins\backup\create\policy :常にバックアップ操作の前にスクリプトを 実行します。SnapManager では、リポジトリ内のすべてのバックアップに対して常にこのスクリプト を使用します。\* リストア操作スクリプト \*
	- 。<default\_install\_directory>\plugins\restore\create\pre :バックアップ操作が実行される前にスクリプト を実行します。バックアップの作成を指定する場合は、オプションでこのオプションを使用します。
	- 。<default\_install\_directory>\plugins\restore\create\post :バックアップ操作の実行後にスクリプトを実 行します。バックアップの作成を指定する場合は、オプションでこのオプションを使用します。
	- 。<default\_install\_directory>\plugins\restore\create\policy :常にバックアップ操作の前にスクリプトを実 行します。SnapManager では、リポジトリ内のすべてのバックアップに対して常にこのスクリプトを 使用します。\* クローン操作スクリプト \*
- 。<default\_install\_directory>\plugins\clone\create\pre :バックアップ操作が実行される前にスクリプト を実行します。バックアップの作成を指定する場合は、オプションでこのオプションを使用します。
- 。<default\_install\_directory>\plugins\clone\create\post :バックアップ操作の実行後にスクリプトを実行 します。バックアップの作成を指定する場合は、オプションでこのオプションを使用します。
- 。<default\_install\_directory>\plugins\clone\create\policy :常にバックアップ操作の前にスクリプトを実 行します。SnapManager では、リポジトリ内のすべてのバックアップに対して常にこのスクリプトを 使用します。

### <span id="page-19-0"></span>タスクスクリプトの保存

バックアップまたはクローンを作成するターゲットサーバ上の指定したディレクトリ に、タスク実行前スクリプト、タスク実行後スクリプト、ポリシータスクスクリプトを 保存する必要があります。リストア処理の場合、バックアップをリストアするターゲッ トサーバ上の指定したディレクトリにスクリプトが配置されている必要があります。

1. スクリプトを作成します。

2. スクリプトを次のいずれかの場所に保存します。

◦ バックアップ操作の場合 \*

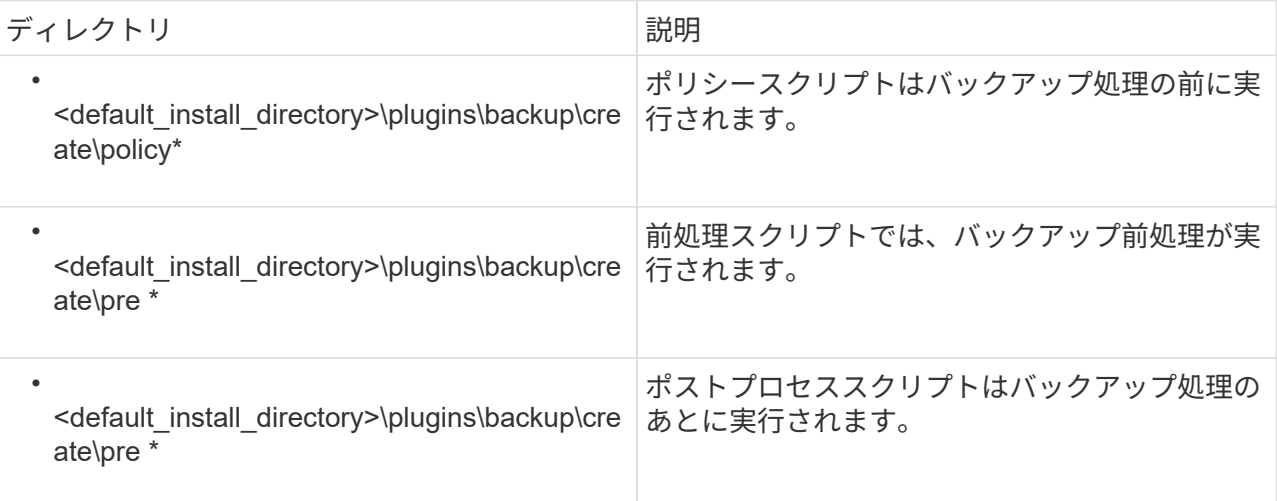

◦ リストア処理の場合 \*

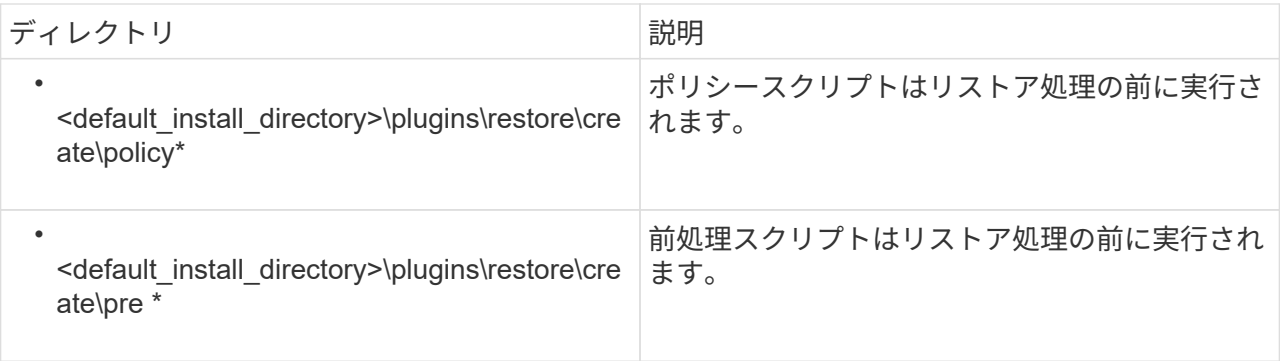

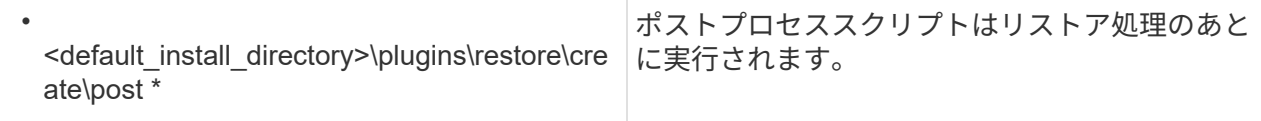

◦ クローニング処理の場合 \*

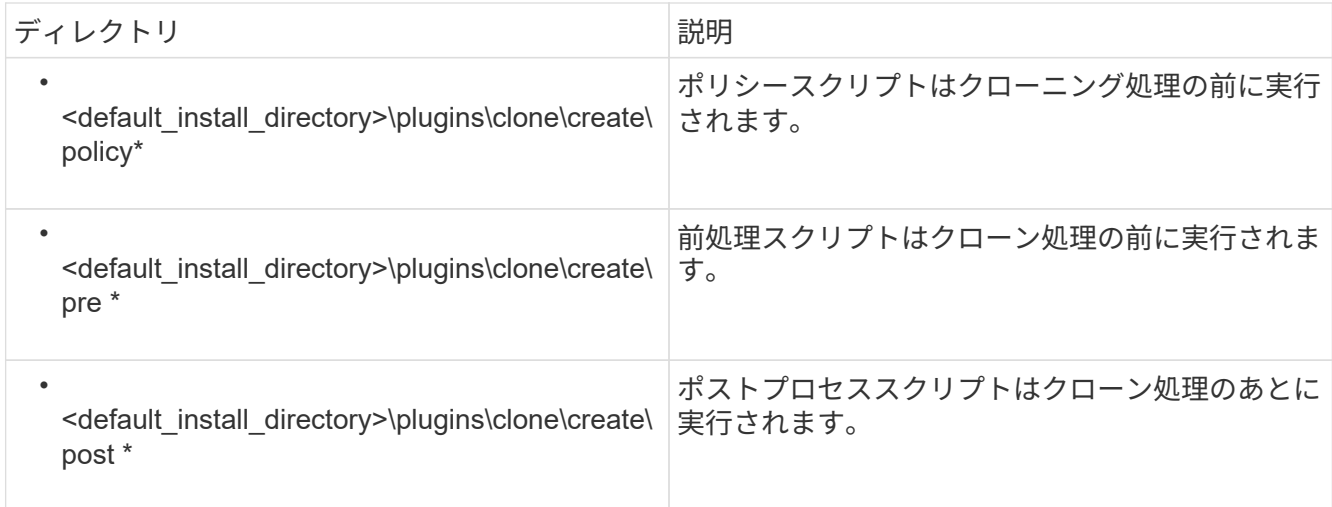

## <span id="page-20-0"></span>プラグインスクリプトのインストールの確認

SnapManager では、カスタムスクリプトをインストールして使用することで、さまざま な処理を実行できます。SnapManager には、バックアップ、リストア、クローニングの 各処理のプラグインが用意されています。このプラグインを使用すると、バックアッ プ、リストア、クローニングの各処理の前後にカスタムスクリプトを自動化できます。

1. 次のコマンドを入力します。

smo plugin check-osaccount OS db ユーザ名

osaccount オプションを指定しないと、指定したユーザではなく管理者に対してプラグインスクリプトの インストールの検証が実行されます。

次の出力は、 policy1 、プラグイン 1 、およびプラグイン 2 の各スクリプトが正常にインストールされた ことを示しています。ただし、プラグイン 1 以降のスクリプトは動作しません。

```
  smo plugin check
Checking plugin directory structure ...
<installdir>\plugins\clone\policy
     OK: 'policy1' is executable
<installdir>\plugins\clone\pre
     OK: 'pre-plugin1' is executable and returned status 0
     OK: 'pre-plugin2' is executable and returned status 0
<installdir>\plugins\clone\post
     ERROR: 'post-plugin1' is executable and returned status 3
Command complete.
```
#### <span id="page-21-0"></span>タスク仕様ファイルを作成しています

タスク仕様ファイルは、グラフィカルユーザインターフェイス( GUI )、コマンドライ ンインターフェイス( CLI )、またはテキストエディタを使用して作成できます。これ らのファイルは、バックアップ、リストア、クローニングの各処理の前処理または後処 理を実行する際に使用されます。

1. GUI 、 CLI 、またはテキストエディタを使用して、タスク仕様ファイルを作成します。

次のサンプルタスク仕様ファイルの構造に基づいて、仕様ファイルを作成できます。

```
<task-specification>
    <pre-tasks>
                    <task>
         <name>name</name>
         <parameter>
             <name>name</name>
           <value>value</value>
          </parameter>
    \langle/task>
    </pre-tasks>
    <post-tasks>
      <task>
       <name>name</name>
         <parameter>
             <name>name</name>
             <value>value</value>
          </parameter>
    \langle/task>  </post-tasks>
</task-specification>
```
- 2. スクリプト名を入力します。
- 3. パラメータ名とパラメータに割り当てられた値を入力します。
- 4. XML ファイルを正しいインストールディレクトリに保存します。

タスク仕様の例

```
  <task-specification>
      <pre-tasks>
        <task>
           <name>clone cleanup</name>
           <description>pre tasks for cleaning up the target
system</description>
         \langle/task>
      </pre-tasks>
      <post-tasks>
        <task>
           <name>SystemCopy follow-up activities</name>
           <description>SystemCopy follow-up activities</description>
           <parameter>
           <name>SCHEMAOWNER</name>
             <value>SAMSR3</value>
           </parameter>
      \langle/task>
        <task>
           <name>Oracle Users for OS based DB authentication</name>
           <description>Oracle Users for OS based DB
authentication</description>
           <parameter>
             <name>SCHEMAOWNER</name>
             <value>SAMSR3</value>
           </parameter>
           <parameter>
           <name>ORADBUSR_FILE</name>
<value\>E:\\mnt\\sam\\oradbusr.sql</value\>
           </parameter>
      \langle/task>
        </post-tasks>
    </task-specification>
```
#### <span id="page-23-0"></span>プリスクリプトとポストスクリプトを使用してバックアップ、 リストア、クローニングの処理を実行する

独自のスクリプトを使用して、バックアップ、リストア、またはクローニングの処理を 開始できます。SnapManager では、バックアップ作成ウィザード、リストアウィザー ド、リカバリウィザード、またはクローン作成ウィザードのタスク有効化ページが表示 されます。このページで、スクリプトを選択し、スクリプトに必要なパラメータの値を 指定できます。

- プラグインスクリプトを、正しい SnapManager のインストール場所にインストールします。
- SMSAP plugin check コマンドを使用して、プラグインが正しくインストールされていることを確認しま す。
- bash シェルを使用していることを確認します。

コマンドラインインターフェイス( CLI)で、スクリプト名をリストし、パラメータを選択して値を設定し ます。

1. bash シェルを使用していることを確認するには、コマンドプロンプトで bash コマンドを入力します

または、プロンプトで bash コマンドを入力し、スクリプトの開始パラメータとしてコマンド出力を使用 することもできます。

bash シェルは、エラーが表示されなければ正常に動作しています。

2. バックアップ処理の場合は、 -taskspec オプションを入力して、バックアップ処理の前後に前処理や後処 理を実行するためのタスク仕様 XML ファイルの絶対パスを指定します。 smo backup create -profile profile\_name { [-full { -online | -offline-auto } [-retain { -hourly | [-daily | -comment|-monthly | -unlimited } ] [-verify] | [-data [[-files[files] | [-tablespaces [--unlimited | -logabellabel] -online|-retain-abel] | -labe| -unlimited [-backup-destpath1[,[path2]] [-exclude-destpath1[,path2]] [-prunelogs {all-|-untSCNuntilscn| before {-deyyyy-md HH:mm:months | -days | -wee|-hours | -hours | -hours | -hours | -prune backups}-destdump-dest-drun-dest-d] -dest-dump バックアップを含む -dest-dump-dest-des|-dest-des|-dest-des|-dest -des|-dest-dprune 不要なオンラインバックアップを含む -dest-des|-dest-dump-dest-des|-dest-dest-des| -dest-dprune ジョブ

バックアッププラグイン処理に失敗した場合は、プラグイン名と戻りコードのみが表示されます。プラグ インスクリプトにログメッセージを含め、ユーザ定義のログファイルにメッセージをリダイレクトする必 要があります。

3. バックアップリストア処理の場合は、 -taskspec オプションを使用して、前処理やポストプロセス処理を 実行するためのタスク仕様 XML ファイルの絶対パスを指定します。 smo backup restore -profile profile\_name { -label <label> | -id <id> } { -files <files> | -tablespaces <tablespaces > | -complete | -controlfiles } [-recover  $\{$  alllogs  $|$  -nologs  $|$  -until <until >  $\}$  ] [-restorespec <espec>  $|$  [taskspec<taskspec> } ] [-verbose -override | force-backup] [force-off]

リストアプラグインの処理に失敗した場合は、プラグイン名と戻りコードのみが表示されます。プラグイ ンスクリプトにログメッセージを含め、ユーザ定義のログファイルにメッセージをリダイレクトする必要 があります。

4. クローン作成処理の場合、 -taskspec オプションを使用してタスク仕様 XML ファイルの絶対パスを指定 することで、前処理や後処理を実行してクローン処理の前後に処理を実行できます。 smo clone create -profile profile\_name { -backup-labelbackup\_name | -backup-id <backup-id> | -current } -newsidnew sid -clonespecfull\_path\_to\_clonespecfile [-reserve <yes 、 no 、 inherit>] [-host <host>] [-label <label>] [comment <taskspec> { taskspec]

クローンプラグイン処理に失敗した場合は、プラグイン名と戻りコードのみが表示されます。プラグイン スクリプトにログメッセージを含め、ユーザ定義のログファイルにメッセージをリダイレクトする必要が あります。

smo backup create -profile SALES1 -full -online -taskspec sales1\_taskspec.xml -force -verify

Copyright © 2023 NetApp, Inc. All Rights Reserved. Printed in the U.S.このドキュメントは著作権によって保 護されています。著作権所有者の書面による事前承諾がある場合を除き、画像媒体、電子媒体、および写真複 写、記録媒体、テープ媒体、電子検索システムへの組み込みを含む機械媒体など、いかなる形式および方法に よる複製も禁止します。

ネットアップの著作物から派生したソフトウェアは、次に示す使用許諾条項および免責条項の対象となりま す。

このソフトウェアは、ネットアップによって「現状のまま」提供されています。ネットアップは明示的な保 証、または商品性および特定目的に対する適合性の暗示的保証を含み、かつこれに限定されないいかなる暗示 的な保証も行いません。ネットアップは、代替品または代替サービスの調達、使用不能、データ損失、利益損 失、業務中断を含み、かつこれに限定されない、このソフトウェアの使用により生じたすべての直接的損害、 間接的損害、偶発的損害、特別損害、懲罰的損害、必然的損害の発生に対して、損失の発生の可能性が通知さ れていたとしても、その発生理由、根拠とする責任論、契約の有無、厳格責任、不法行為(過失またはそうで ない場合を含む)にかかわらず、一切の責任を負いません。

ネットアップは、ここに記載されているすべての製品に対する変更を随時、予告なく行う権利を保有します。 ネットアップによる明示的な書面による合意がある場合を除き、ここに記載されている製品の使用により生じ る責任および義務に対して、ネットアップは責任を負いません。この製品の使用または購入は、ネットアップ の特許権、商標権、または他の知的所有権に基づくライセンスの供与とはみなされません。

このマニュアルに記載されている製品は、1つ以上の米国特許、その他の国の特許、および出願中の特許によ って保護されている場合があります。

権利の制限について:政府による使用、複製、開示は、DFARS 252.227-7013(2014年2月)およびFAR 5252.227-19(2007年12月)のRights in Technical Data -Noncommercial Items(技術データ - 非商用品目に関 する諸権利)条項の(b)(3)項、に規定された制限が適用されます。

本書に含まれるデータは商用製品および / または商用サービス(FAR 2.101の定義に基づく)に関係し、デー タの所有権はNetApp, Inc.にあります。本契約に基づき提供されるすべてのネットアップの技術データおよび コンピュータ ソフトウェアは、商用目的であり、私費のみで開発されたものです。米国政府は本データに対 し、非独占的かつ移転およびサブライセンス不可で、全世界を対象とする取り消し不能の制限付き使用権を有 し、本データの提供の根拠となった米国政府契約に関連し、当該契約の裏付けとする場合にのみ本データを使 用できます。前述の場合を除き、NetApp, Inc.の書面による許可を事前に得ることなく、本データを使用、開 示、転載、改変するほか、上演または展示することはできません。国防総省にかかる米国政府のデータ使用権 については、DFARS 252.227-7015(b)項(2014年2月)で定められた権利のみが認められます。

#### 商標に関する情報

NetApp、NetAppのロゴ、<http://www.netapp.com/TM>に記載されているマークは、NetApp, Inc.の商標です。そ の他の会社名と製品名は、それを所有する各社の商標である場合があります。